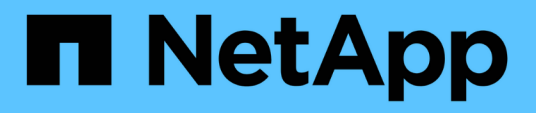

## **Configurazione di Unified Manager in un ambiente di clustering di failover**

OnCommand Unified Manager 9.5

NetApp December 20, 2023

This PDF was generated from https://docs.netapp.com/it-it/oncommand-unified-manager-95/install/concept-requirements-and-limitations-for-unified-manager-in-mscs.html on December 20, 2023. Always check docs.netapp.com for the latest.

# **Sommario**

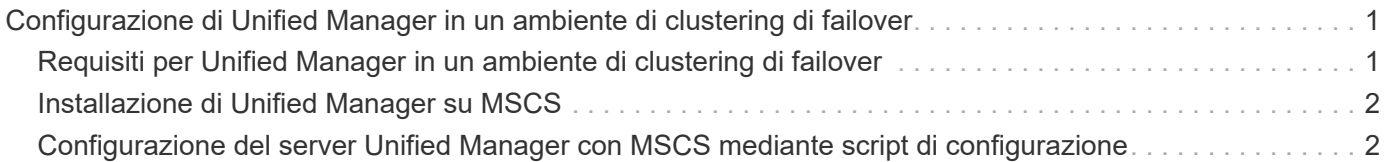

# <span id="page-2-0"></span>**Configurazione di Unified Manager in un ambiente di clustering di failover**

È possibile configurare l'alta disponibilità per Unified Manager utilizzando il clustering di failover. La configurazione ad alta disponibilità offre funzionalità di failover.

In questa configurazione, solo un nodo possiede tutte le risorse del cluster. Quando un nodo si disattiva o uno qualsiasi dei servizi configurati non riesce a collegarsi, il servizio cluster di failover riconosce questo evento e trasferisce immediatamente il controllo all'altro nodo. Il secondo nodo del setup diventa attivo e inizia a fornire i servizi. Il processo di failover è automatico e non è necessario eseguire alcuna azione.

Un cluster di failover configurato con il server Unified Manager è costituito da due nodi, ciascuno dei quali esegue la stessa versione del server Unified Manager. Tutti i dati del server Unified Manager devono essere configurati per l'accesso da un disco dati condiviso.

## <span id="page-2-1"></span>**Requisiti per Unified Manager in un ambiente di clustering di failover**

Prima di installare Unified Manager in un ambiente di clustering di failover, è necessario assicurarsi che i nodi del cluster siano configurati correttamente per supportare Unified Manager.

È necessario assicurarsi che la configurazione del cluster di failover soddisfi i seguenti requisiti:

- Entrambi i nodi del cluster devono eseguire la stessa versione di Microsoft Windows Server.
- La stessa versione di Unified Manager deve essere installata utilizzando lo stesso percorso su entrambi i nodi del cluster.
- Il clustering di failover deve essere installato e attivato su entrambi i nodi.

Per istruzioni, consultare la documentazione Microsoft.

- È necessario utilizzare Fibre Channel Switched Fabric o storage basato su iSCSI per creare un disco dati condiviso come back-end dello storage
- Facoltativo: Utilizzando SnapDrive per Windows, è necessario creare una posizione condivisa accessibile a entrambi i nodi nella configurazione ad alta disponibilità.

Consultare la *Guida all'installazione di SnapDrive per Windows* per informazioni sull'installazione e la creazione di una posizione condivisa.

È inoltre possibile gestire le LUN utilizzando l'interfaccia della riga di comando del sistema di storage. Per ulteriori informazioni, consultare la matrice di compatibilità di SnapDrive per Windows.

- Perl deve essere installato con XML::LibXML e. File::chdir moduli per il funzionamento degli script.
- La configurazione del cluster deve contenere solo due nodi.
- Il tipo di quorum "node and disk maggioranza" deve essere utilizzato per il clustering di failover.
- Per accedere a Unified Manager, è necessario aver configurato un indirizzo IP condiviso con un FQDN corrispondente da utilizzare come indirizzo IP globale del cluster.
- La password per l'utente di manutenzione di Unified Manager su entrambi i nodi deve essere la stessa.
- È necessario utilizzare solo l'indirizzo IP IPv4.

# <span id="page-3-0"></span>**Installazione di Unified Manager su MSCS**

Per configurare la disponibilità elevata, è necessario installare Unified Manager su entrambi i nodi cluster di Microsoft Cluster Server (MSCS).

#### **Fasi**

- 1. Accedere come utente di dominio su entrambi i nodi del cluster.
- 2. Impostare l'alta disponibilità scegliendo una delle seguenti opzioni:

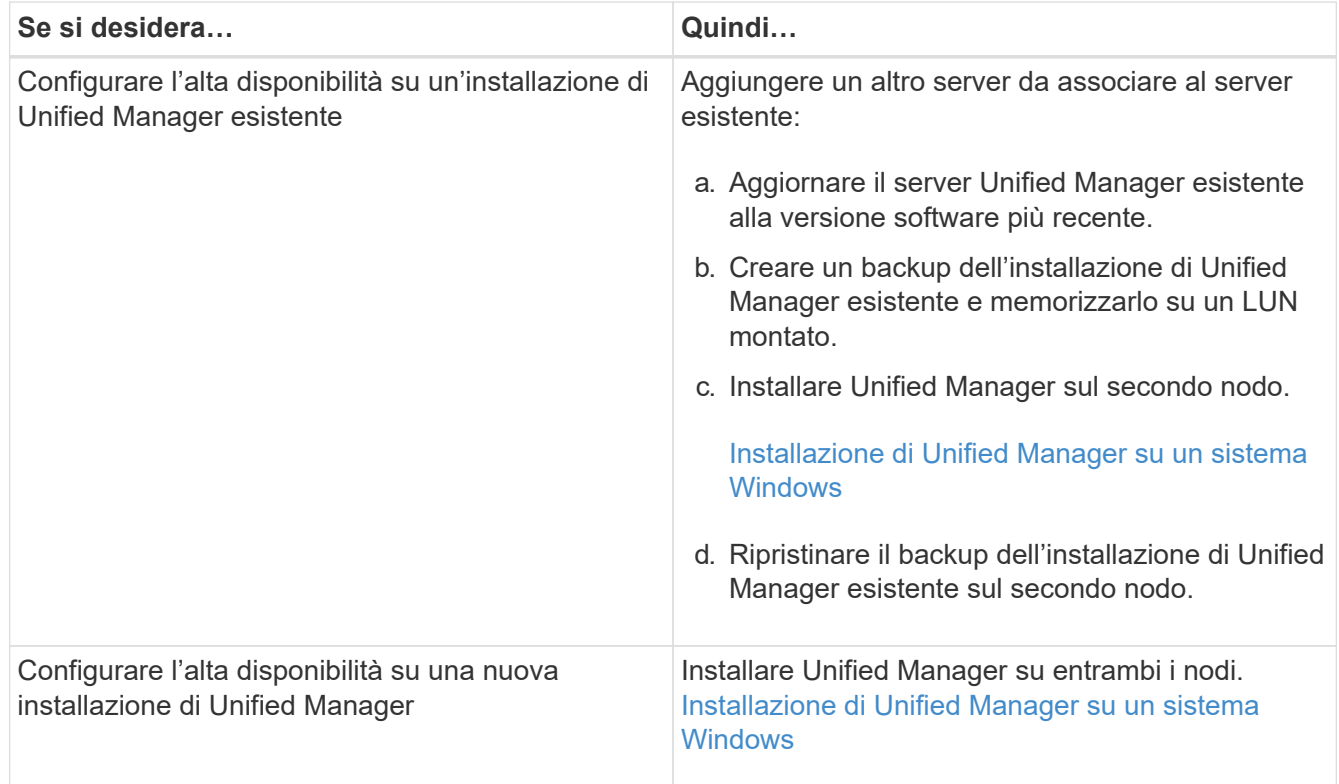

## <span id="page-3-1"></span>**Configurazione del server Unified Manager con MSCS mediante script di configurazione**

Dopo aver installato Unified Manager su entrambi i nodi del cluster, è possibile configurare Unified Manager con failover Cluster Manager utilizzando gli script di configurazione.

### **Prima di iniziare**

È necessario aver creato un LUN condiviso di dimensioni sufficienti per ospitare i dati di origine di Unified Manager.

### **Fasi**

- 1. Accedere al primo nodo del cluster.
- 2. Creare un ruolo in Windows 2012 o Windows 2016 utilizzando failover Cluster Manager:
	- a. Avviare failover Cluster Manager.
	- b. Creare il ruolo vuoto facendo clic su **ruoli** > **Crea ruolo vuoto**.
	- c. Aggiungere l'indirizzo IP globale al ruolo facendo clic con il pulsante destro del mouse su **ruolo** > **Aggiungi risorse** > **altre risorse** > **indirizzo IP**.

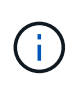

Entrambi i nodi devono essere in grado di eseguire il ping di questo indirizzo IP perché Unified Manager viene avviato utilizzando questo indirizzo IP dopo la configurazione della disponibilità elevata.

d. Aggiungere il disco dati al ruolo facendo clic con il pulsante destro del mouse su **ruolo** > **Aggiungi storage**.

```
3. Eseguire ha setup.pl script sul primo nodo: perl ha setup.pl -first -t mscs -ggroup name -i ip address -n fully qualified domain cluster name -f
  shared location path -k data disk -u user name -p password
```

```
C:\Program Files\NetApp\ocum\bin>perl .\ha setup.pl --first -t mscs -g umgroup
-i "IP Address" -n spr38457002.eng.company.com -k "Cluster Disk 2" -f E:\ -u
admin -p wx17yz
```
Lo script è disponibile all'indirizzo Install Dir\NetApp\ocum\bin.

- $\cdot$  È possibile ottenere il valore di  $-g$ ,  $-k$ , e.  $-i$  opzioni tramite cluster res comando.
- Il -n L'opzione deve essere l'FQDN dell'indirizzo IP globale che può essere ping da entrambi i nodi.
- 4. Verificare che i servizi server, il disco dati e l'indirizzo IP del cluster di Unified Manager siano aggiunti al gruppo di cluster utilizzando la console Web di failover Cluster Manager.
- 5. Arrestare tutti i servizi server di Unified Manager (MySQL, ocie e ocieau) utilizzando services.msc comando.
- 6. Impostare il gruppo di servizi sul secondo nodo in failover Cluster Manager.
- 7. Eseguire il comando perl ha setup.pl --join -t mscs -f``shared location path Sul secondo nodo del cluster per puntare ai dati del server Unified Manager verso il LUN.

perl ha setup.pl --join -t mscs -f E:\

- 8. Portare tutti i servizi di Unified Manager online utilizzando failover Cluster Manager.
- 9. Passare manualmente all'altro nodo di Microsoft Cluster Server.
- 10. Verificare che i servizi del server di Unified Manager si stiano avviando correttamente sull'altro nodo del cluster.
- 11. Rigenerare il certificato di Unified Manager dopo aver eseguito gli script di configurazione per ottenere l'indirizzo IP globale.
	- a. Nella barra degli strumenti, fare clic su **del**, quindi fare clic su **HTTPS Certificate** (certificato HTTPS) dal menu **Setup**.

#### b. Fare clic su **Rigenera certificato HTTPS**.

Il certificato rigenerato fornisce l'indirizzo IP del cluster, non il nome di dominio completo (FQDN). Per configurare Unified Manager per l'alta disponibilità, è necessario utilizzare l'indirizzo IP globale.

12. Accedere all'interfaccia utente di Unified Manager utilizzando quanto segue: https://<FODN of Global IP>

### **Al termine**

Una volta configurata la disponibilità elevata, è necessario creare una posizione di backup condivisa. La posizione condivisa è necessaria per contenere i backup prima e dopo il failover. Entrambi i nodi della configurazione ad alta disponibilità devono essere in grado di accedere alla posizione condivisa.

#### **Informazioni sul copyright**

Copyright © 2023 NetApp, Inc. Tutti i diritti riservati. Stampato negli Stati Uniti d'America. Nessuna porzione di questo documento soggetta a copyright può essere riprodotta in qualsiasi formato o mezzo (grafico, elettronico o meccanico, inclusi fotocopie, registrazione, nastri o storage in un sistema elettronico) senza previo consenso scritto da parte del detentore del copyright.

Il software derivato dal materiale sottoposto a copyright di NetApp è soggetto alla seguente licenza e dichiarazione di non responsabilità:

IL PRESENTE SOFTWARE VIENE FORNITO DA NETAPP "COSÌ COM'È" E SENZA QUALSIVOGLIA TIPO DI GARANZIA IMPLICITA O ESPRESSA FRA CUI, A TITOLO ESEMPLIFICATIVO E NON ESAUSTIVO, GARANZIE IMPLICITE DI COMMERCIABILITÀ E IDONEITÀ PER UNO SCOPO SPECIFICO, CHE VENGONO DECLINATE DAL PRESENTE DOCUMENTO. NETAPP NON VERRÀ CONSIDERATA RESPONSABILE IN ALCUN CASO PER QUALSIVOGLIA DANNO DIRETTO, INDIRETTO, ACCIDENTALE, SPECIALE, ESEMPLARE E CONSEQUENZIALE (COMPRESI, A TITOLO ESEMPLIFICATIVO E NON ESAUSTIVO, PROCUREMENT O SOSTITUZIONE DI MERCI O SERVIZI, IMPOSSIBILITÀ DI UTILIZZO O PERDITA DI DATI O PROFITTI OPPURE INTERRUZIONE DELL'ATTIVITÀ AZIENDALE) CAUSATO IN QUALSIVOGLIA MODO O IN RELAZIONE A QUALUNQUE TEORIA DI RESPONSABILITÀ, SIA ESSA CONTRATTUALE, RIGOROSA O DOVUTA A INSOLVENZA (COMPRESA LA NEGLIGENZA O ALTRO) INSORTA IN QUALSIASI MODO ATTRAVERSO L'UTILIZZO DEL PRESENTE SOFTWARE ANCHE IN PRESENZA DI UN PREAVVISO CIRCA L'EVENTUALITÀ DI QUESTO TIPO DI DANNI.

NetApp si riserva il diritto di modificare in qualsiasi momento qualunque prodotto descritto nel presente documento senza fornire alcun preavviso. NetApp non si assume alcuna responsabilità circa l'utilizzo dei prodotti o materiali descritti nel presente documento, con l'eccezione di quanto concordato espressamente e per iscritto da NetApp. L'utilizzo o l'acquisto del presente prodotto non comporta il rilascio di una licenza nell'ambito di un qualche diritto di brevetto, marchio commerciale o altro diritto di proprietà intellettuale di NetApp.

Il prodotto descritto in questa guida può essere protetto da uno o più brevetti degli Stati Uniti, esteri o in attesa di approvazione.

LEGENDA PER I DIRITTI SOTTOPOSTI A LIMITAZIONE: l'utilizzo, la duplicazione o la divulgazione da parte degli enti governativi sono soggetti alle limitazioni indicate nel sottoparagrafo (b)(3) della clausola Rights in Technical Data and Computer Software del DFARS 252.227-7013 (FEB 2014) e FAR 52.227-19 (DIC 2007).

I dati contenuti nel presente documento riguardano un articolo commerciale (secondo la definizione data in FAR 2.101) e sono di proprietà di NetApp, Inc. Tutti i dati tecnici e il software NetApp forniti secondo i termini del presente Contratto sono articoli aventi natura commerciale, sviluppati con finanziamenti esclusivamente privati. Il governo statunitense ha una licenza irrevocabile limitata, non esclusiva, non trasferibile, non cedibile, mondiale, per l'utilizzo dei Dati esclusivamente in connessione con e a supporto di un contratto governativo statunitense in base al quale i Dati sono distribuiti. Con la sola esclusione di quanto indicato nel presente documento, i Dati non possono essere utilizzati, divulgati, riprodotti, modificati, visualizzati o mostrati senza la previa approvazione scritta di NetApp, Inc. I diritti di licenza del governo degli Stati Uniti per il Dipartimento della Difesa sono limitati ai diritti identificati nella clausola DFARS 252.227-7015(b) (FEB 2014).

#### **Informazioni sul marchio commerciale**

NETAPP, il logo NETAPP e i marchi elencati alla pagina<http://www.netapp.com/TM> sono marchi di NetApp, Inc. Gli altri nomi di aziende e prodotti potrebbero essere marchi dei rispettivi proprietari.